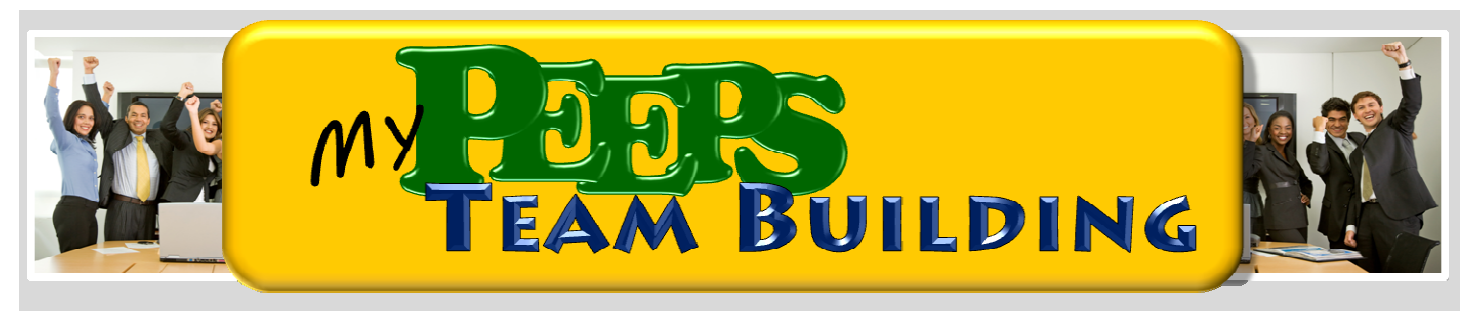

# **Overview**

The My Peeps Team Builder Game is a great way for team members to learn about one another. We've designed this game to be played "right out of the box". You can also edit or change the questions and substitute your own pictures if desired. This game is fun as well as a valuable team building exercise

Teams earn points in the game by guessing how a member of the opposing team (members take turns answering) would respond to a question about teams, team work or team building. A sample question might read "Which of these would the next member of the opposing team say is MOST important for a well functioning team? A. Leadership, B. Trust among members, C. Establishing clear goals.

First the opposing team member or the "Peep on the Spot", select an answer, without revealing their selection to anyone else. Then the team that is up discusses and agrees on the answer they believe the opposing team member has selected. Finally, the opposing team member, reveals their selection. If the team guessed correctly, the game host clicks on the Match button an scores points accordingly. If incorrect, no points are awarded. The game host may at this point, stop play, to discuss the answers that were given.

## Three My Peeps Team Builder Games

There are three different My Peeps Team Builder Games. Below we've given you a brief look at each of these games.

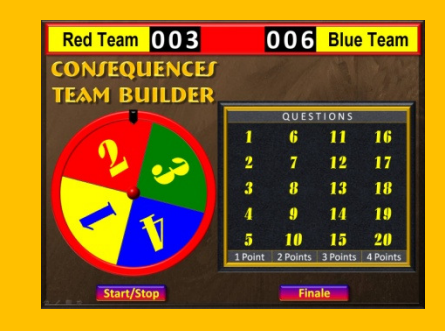

# My Peeps Team Builder Consequences Game

Teams spin the wheel (Start/Stop button) to determine the points they will be playing for. They then select a question from that category.

On the question slides, if a question is answered incorrectly, press the Start/Stop button to determine the consequence that the team must perform.

#### My Peeps DEAL Team Builder Game

The DEAL Team Builder game has an interesting game twist. Teams select lockboxes and must choose either the banker's offer or what's in the lockbox. Dollars in the lockboxes range from \$100 to \$2000.

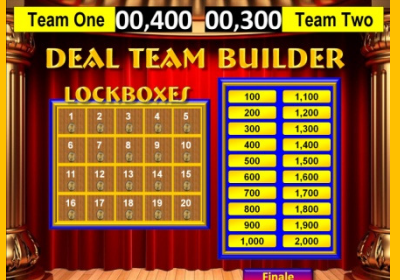

The main game screen will show the lockbox values as well as the questions used.

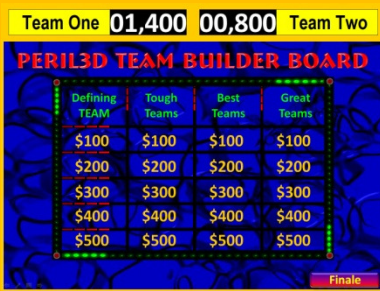

# My Peeps Peril 3D Team Builder Game

A typical game show format with 4 categories. Select a category and value like "Weird Friends" for \$300. This game is also compatible for use with ChromaDepth 3D glasses for a true 3D effect.

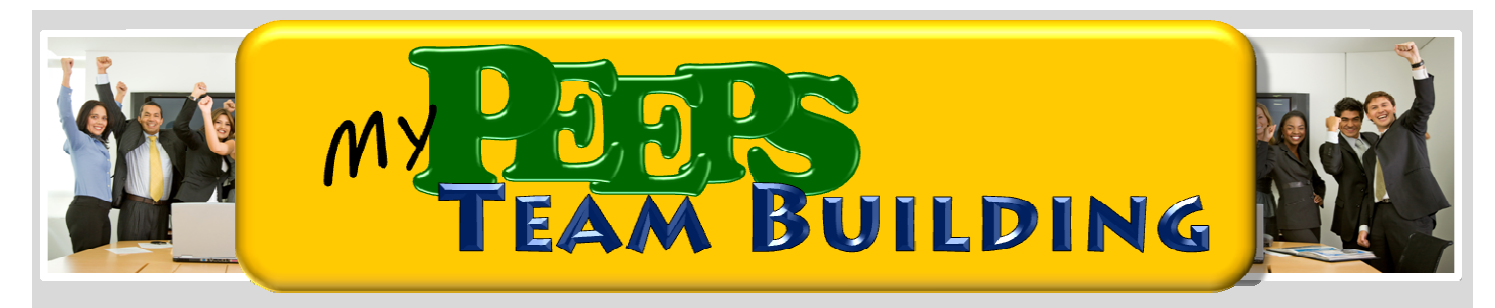

#### My Peeps Team Builder are all about YOUR team!

Using the My Peeps Team Builder Game for a team building activity is a great way to go. The game is designed so that team members can learn about one another. The game questions explore the characteristics that make good team's great, and allow team members to "weigh in" on how they believe teams function best.

#### How to display and play the My Peeps Team Builder Game

This game has been developed in PowerPoint and will display like any PowerPoint presentation. Typically an LCD projector is used to show the game on screen. The game has been designed to work on all versions of PowerPoint from 2002 through the most current version.

Game buttons allow for easy navigation and scoring. The host may wish to assign the mouse to another person or one of the other players. Navigating around the game and scoring is done using your computer's mouse and is very easy to learn.

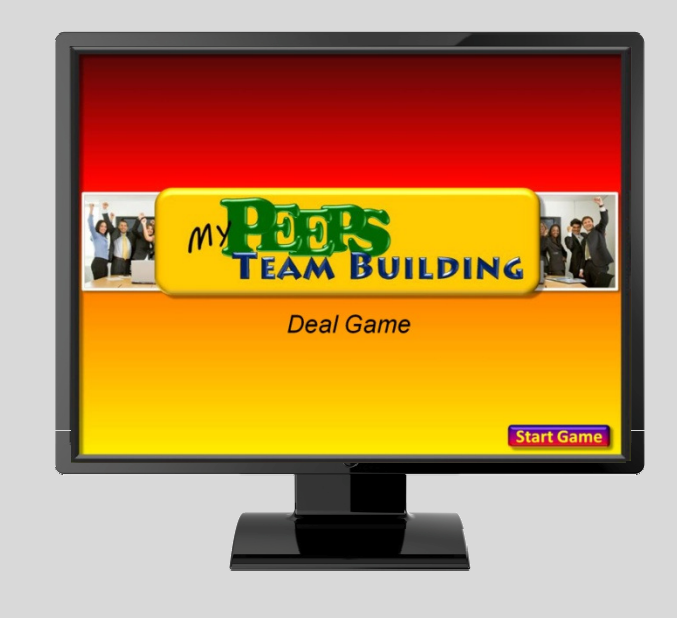

# An alternative way to display the Game

This game can also be shown on a big screen television. Since it's a PowerPoint file, you will need to hook up your computer to a big screen TV. There are several ways to connect. See our website at www.training-games.com to view a video providing easy connection instructions.

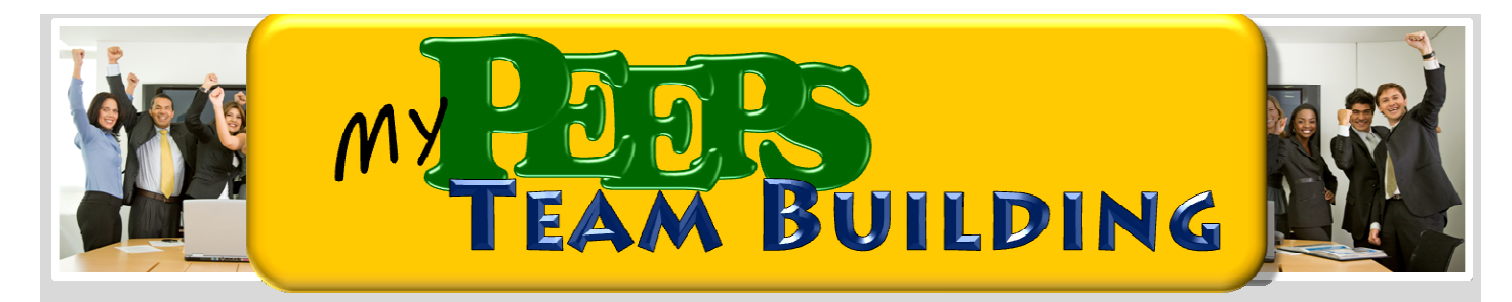

#### How to Edit Game Questions

Editing the game questions is easy and will make the game even more FUN! After all, who knows your team better than you! You can do this in a number of ways. Clicking 3X fast on, or dragging your mouse through any of the PowerPoint text will highlight that text. After highlighting, begin typing to change the information. You may only want to change one of our answer choices with one you're sure is "on target" for a particular friend. Also consider changing the game pictures as well. Your team will love to see themselves in the very game they're playing!

Suggestion: Do a little research and come up with interesting Team Builder questions to put into the game.

#### More about the question screens

Clicking on the answer Match/No Match buttons in the game will play a fun sound and indicate if an answer is correct or incorrect.

An optional dynamite timer is also provided, and when clicked starts the fuse burning down for 30 seconds. It is of course used by the host when teams are taking too long to provide an answer.

The HOME button will return you to the main game screen and scoreboard.

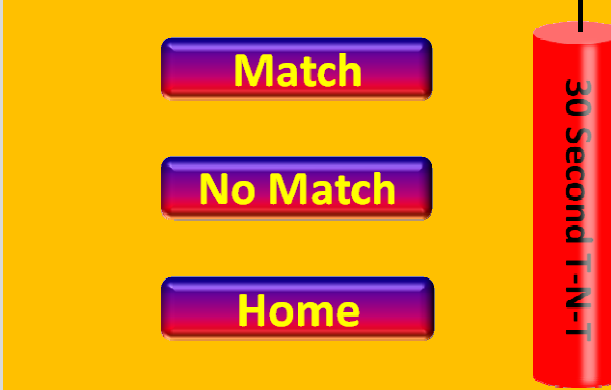

Which one of these would the next member of the opposing team say is the most important characteristic of a well functioning team?

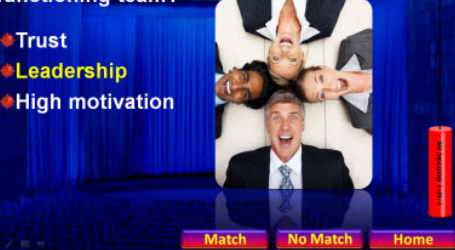

#### Keeping Score

Keeping score is done at the click of a button. Clicking on any of the buttons next to the team name will advance the numbers by one. Numerals rotate around from 0 to nine in the various column positions. The host posts the team score after each Question.

## Introductory Screens

Great, now that you've finished your game edits your ready to play.

Clicking on the Start Game button will begin a flashy musical introduction and present your teams.

You can also change the pictures in the our intro with your own as well. Hint: PowerPoint 2007 and 2010 allow you to right click with your mouse on any graphic, select change picture, and browse to select a replacement picture from your computer.

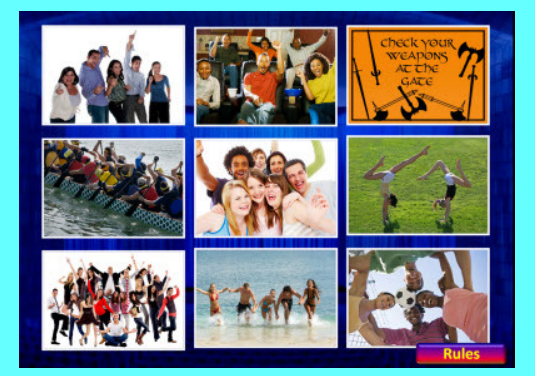

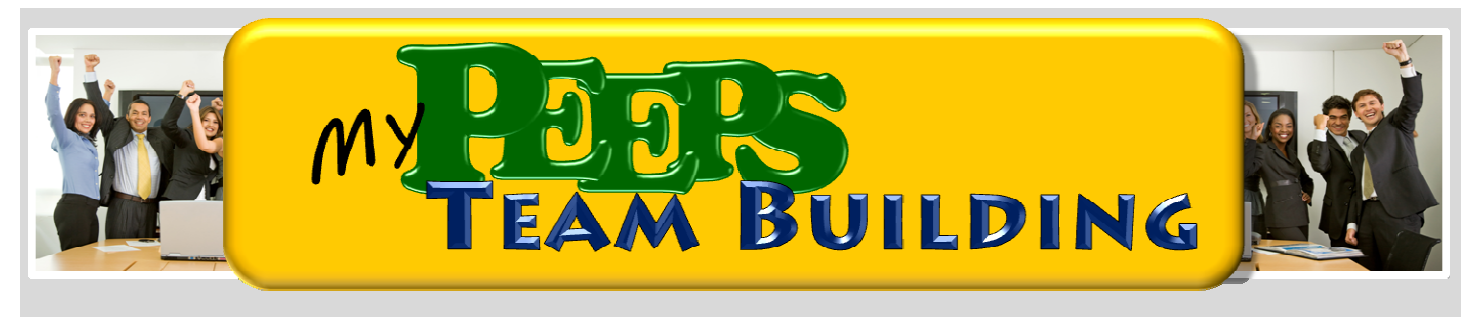

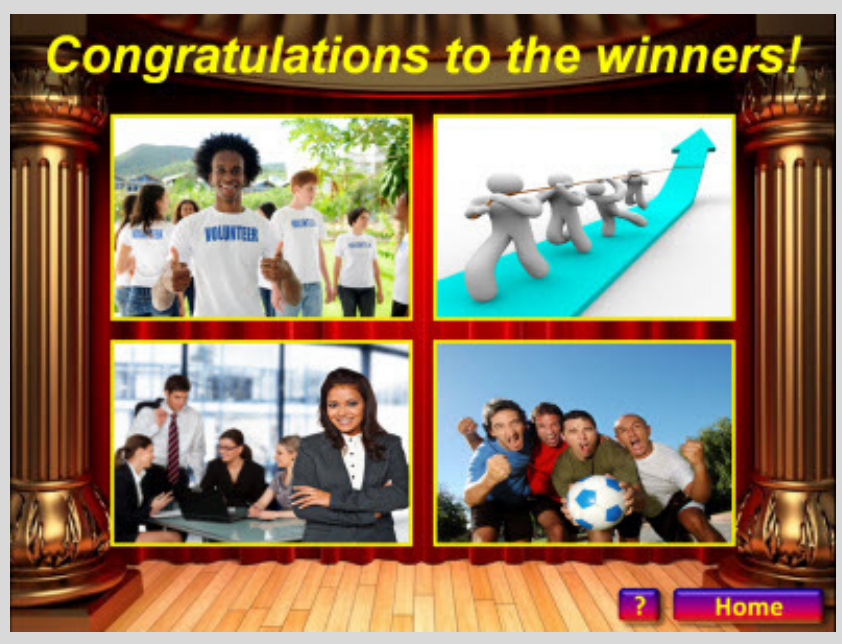

## The Game's Finale

What would a game be without a "Grand Finale"? Clicking the Finale button from the main game screen plays a musical tribute to the game winners. This is a great place to replace some or all of the pictures we've selected with pics of your team! From here the host can click on the (?) button to move to the prize selector screen (shown below).

Choose a letter for your prize?

A huge round of applause from the other team

#### The Prize Selector

What's an exciting game without PRIZES! We've provided three different prize boxes that you can use to add some fun into your game. All

the prizes are editable, so you may have some great prize award ideas or choose to use our, less monetary type prizes.

#### Technical Assistance and Your Thoughts

Thank you for purchasing this My Peeps Team Builder Game. If you have questions or concerns in regard to how this game operates please do not hesitate to contact us at support@training-games.com. Finally, we would love to hear from you in regard to your successful team building event. Please send comments or pictures to us at the email address above.